# ■2023年5月 E-ASPRO機能改善のお知らせ

機能改善内容は、■機能改善一覧をご参照ください。 リリース日時:2023年5月11(木)21:00~22:30

# ■機能改善一覧

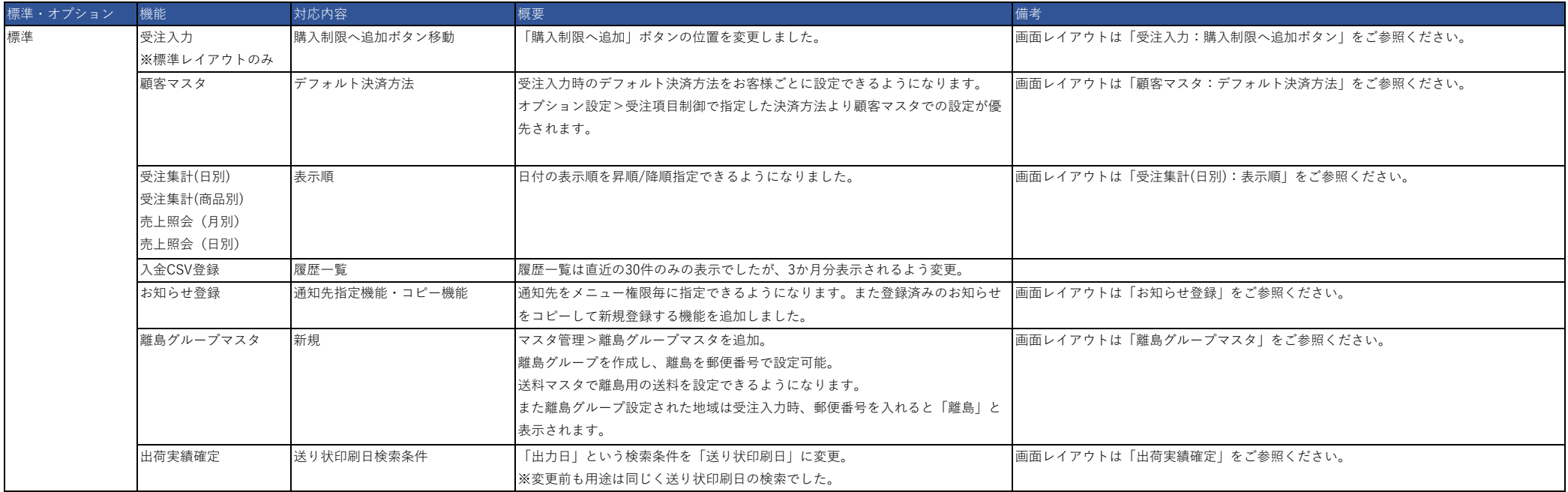

# ■機能改善一覧

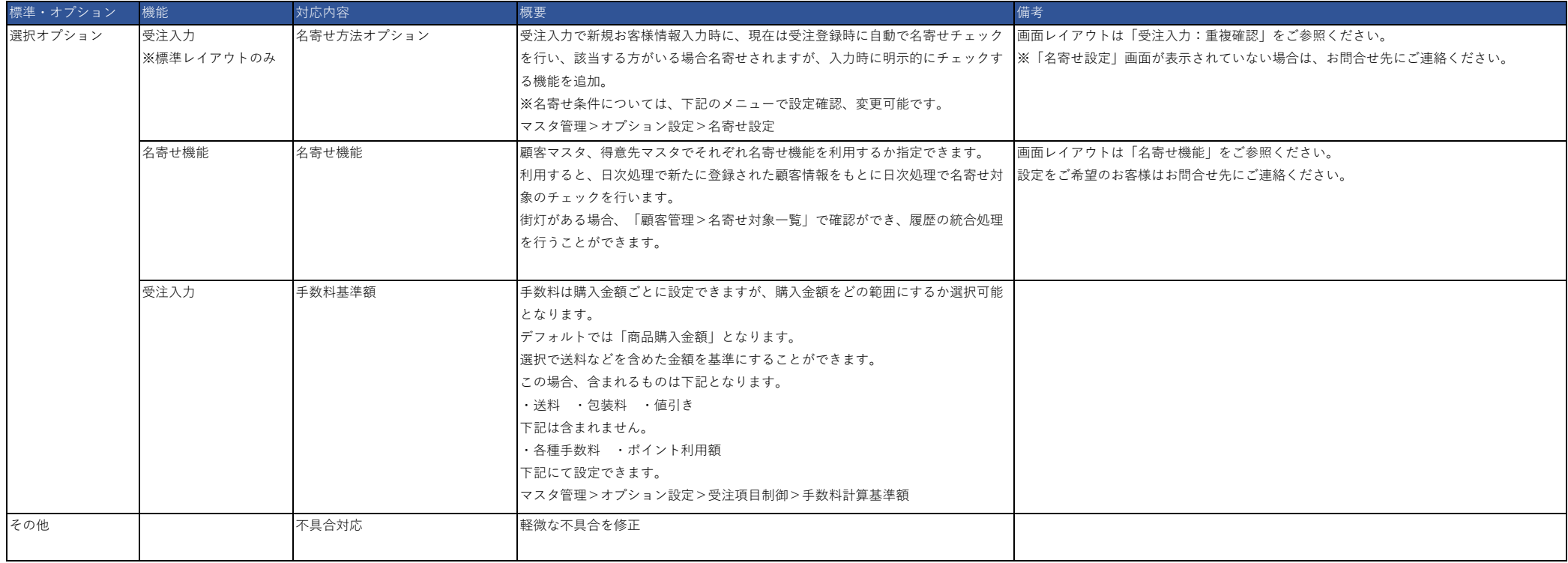

# ■お問合せ先

株式会社東計電算 ecソリューション部 E-ASPROサポート system\_support@e-shop.co.jp

<変更前> おかし しょうしょう しょうしょう しょうしょう しょうしょう しょうしょう しょうしゅん しょうしゅう く変更後 > こうしょう

く受注入力 〈受注入力 ● 受注基本情報 ● 受注基本情報 注文番号 注文番号 代表番号 外部注文番号 外部注文番号 注文日時 2023/04/29 14:18:33 サイト名 注文日時 2023/04/29 14:19:17 コールセンター  $_{\rm v}$ 注文区分 電話確認  $\checkmark$ 注文区分 電話  $\checkmark$  $\boxed{2}$ 媒体名 ギフト 通常  $\checkmark$ ギフト 届先件数  $1 \frac{4}{1}$ 通常  $\sim$ 任意保留 □ 任意保留1 □ 任意保留2 任意保留 □ 追加した保留 □ 任意保留 □ 任意保留3 □ 任意保留4 □ 任意保留5 調整理由(手動) 調整理由(手動) ▲ 注文者情報 ▲ 注文者情報 【新規】 |2 お客様番号 【新規】 2 購入制限へ追加 お客様番号 外部コード 外部コード 这个名  $-1$ : 注文者名  $-1$ :  $|_{2}$ 注文者カナ 注文者力ナ  $\pm$ :  $\overline{2}$ :  $\overline{\tau}$  $\sim$ 住所反映 検索  $\mathbb{R}^n$  $\equiv$ 住所1: 注文者住所 住所1: 住所2: 注文者住所 住所2: 住所3: 住所3: 電話番号  $\mathbf{1}$ : 電話番号  $2:$ FAX  $1\mathrm{t}$  $1:$ メール  $\vert 1$ : FAX  $\pm$  $2:$ メール  $-1$ :

代表番号 サイト名 電話受注  $\checkmark$  $\boxed{2}$ 媒体名 届先件数  $1$   $#$  $2:$  $2:$ **検索** 住所反映  $|2:$ **| 購入制限へ追加** 

## 【受注入力:重複確認】選択オプションです。

<変更後 オプションあり>

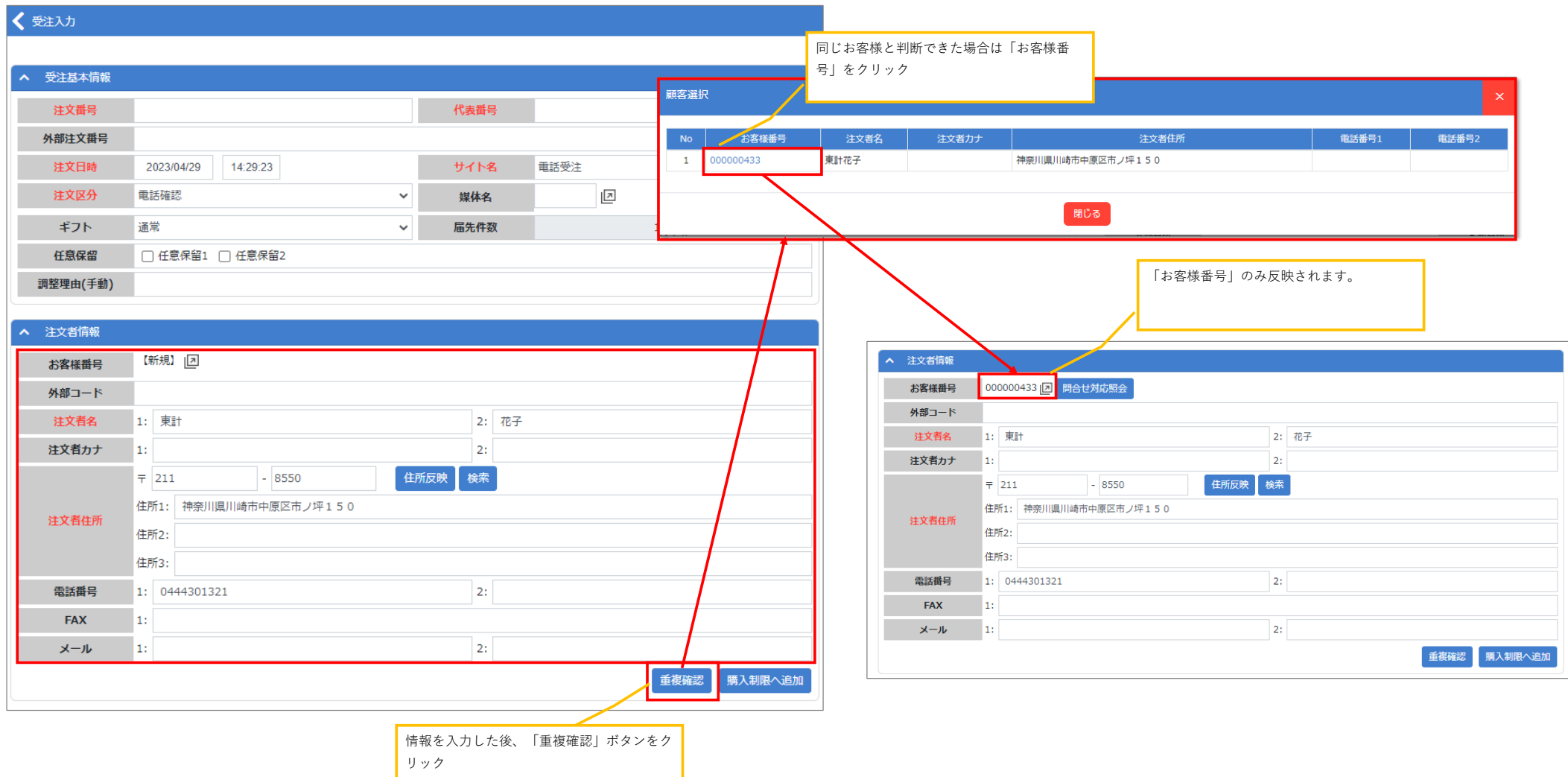

# 【顧客マスタ:デフォルト決済方法】

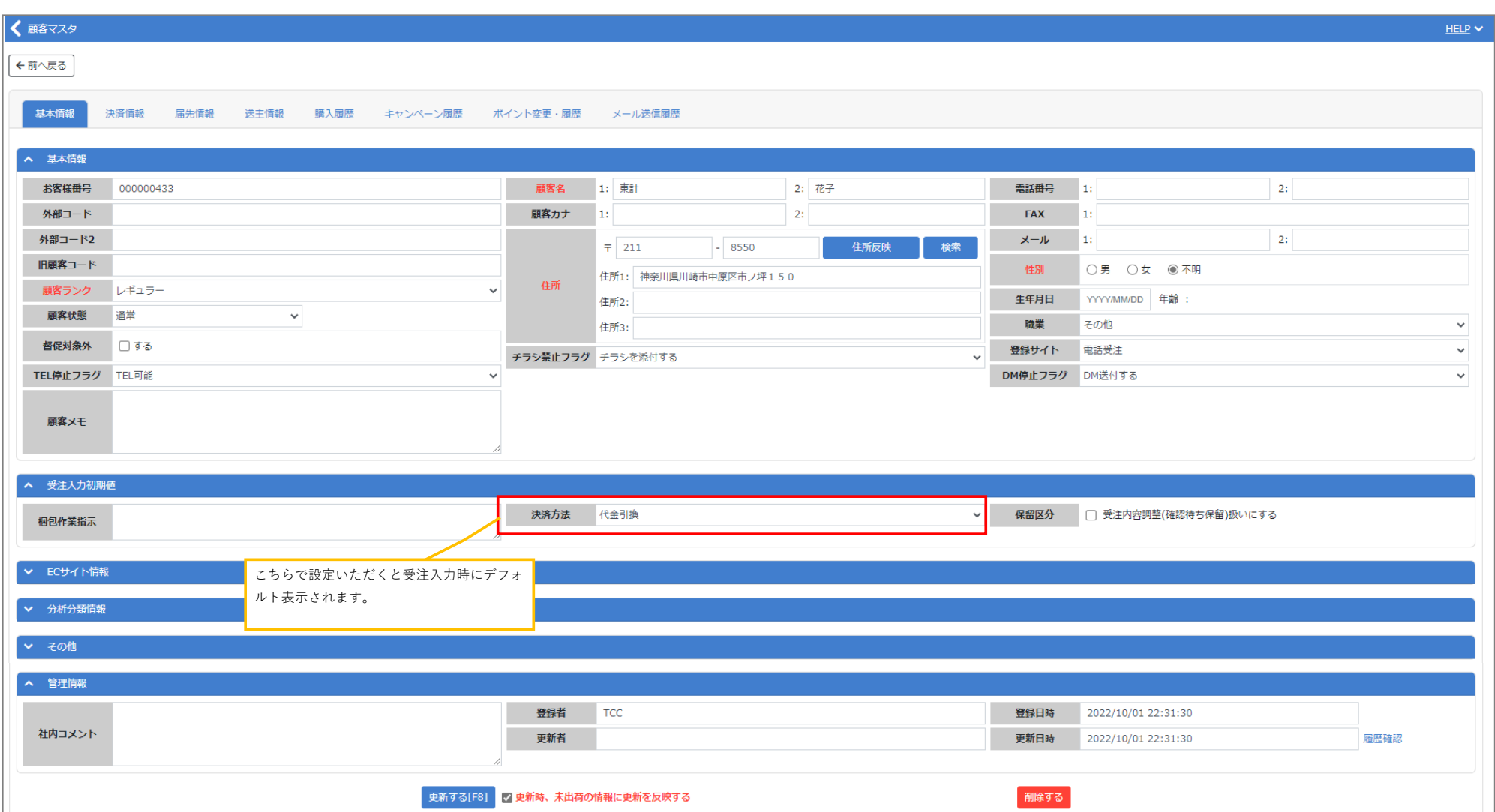

## 【受注集計(日別):表示順】

## <変更前>

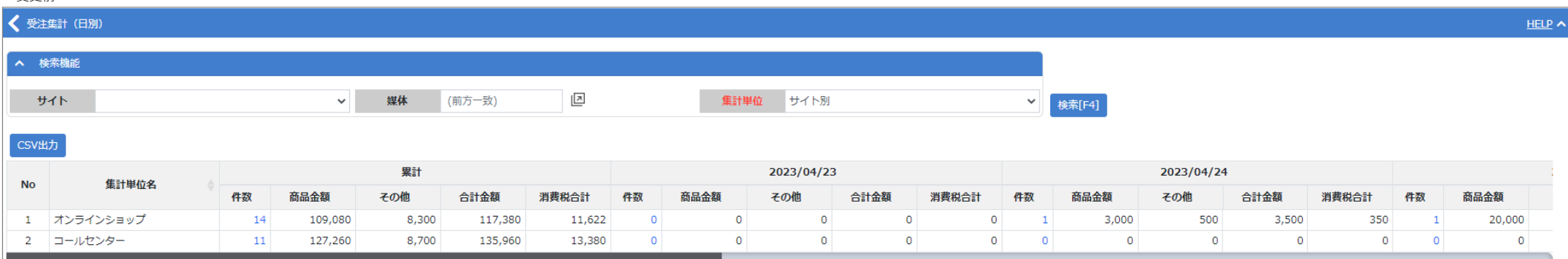

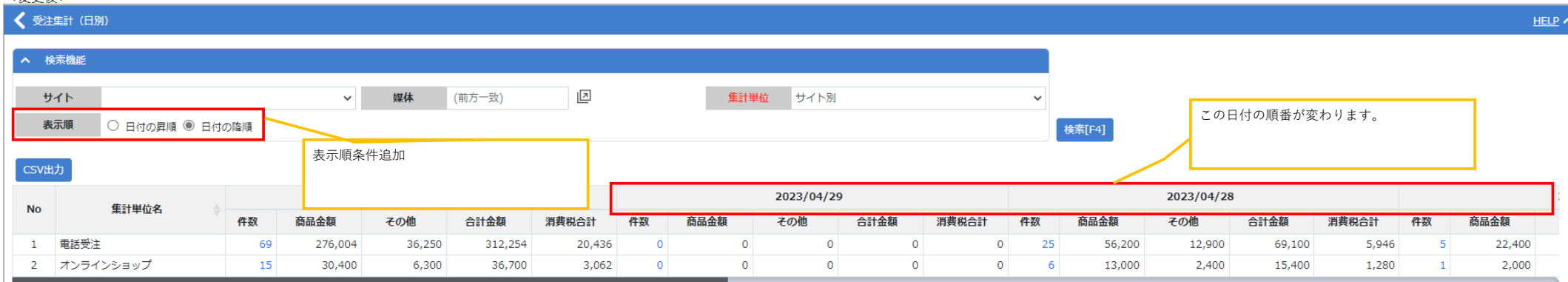

## <オプションあり>

日次処理で名寄せ候補をチェックし、該当がある場合一覧表示されます。

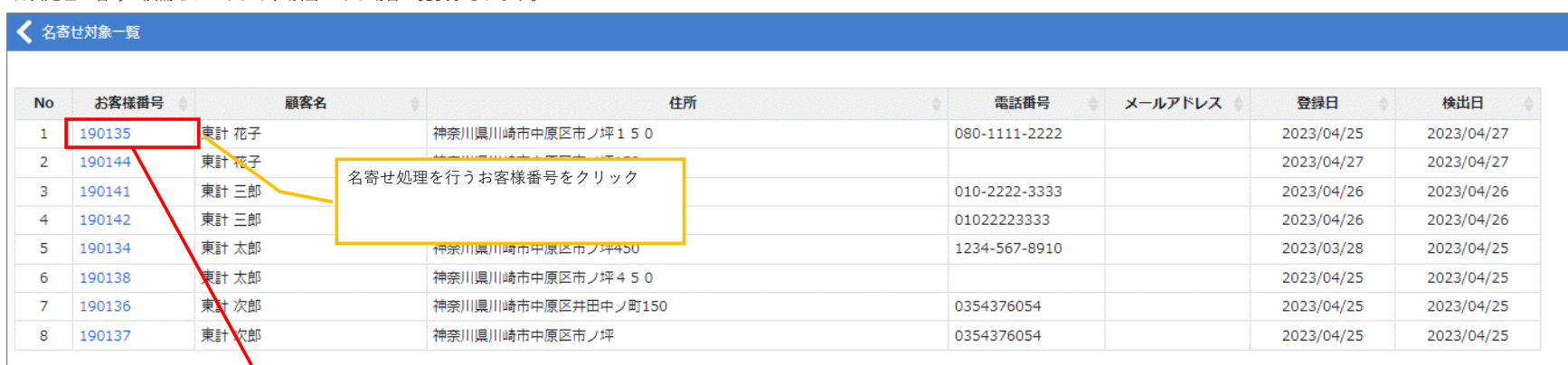

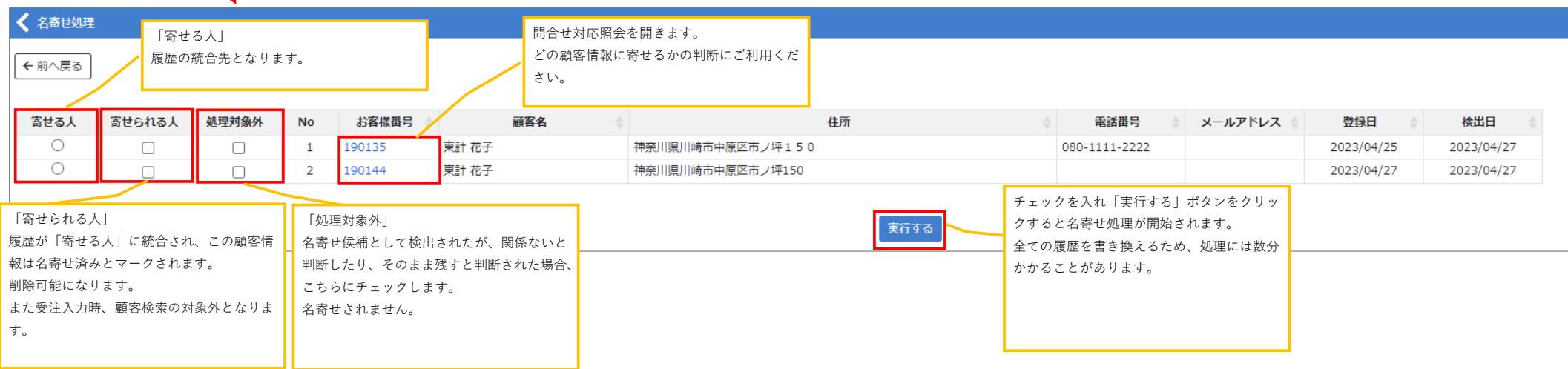

名寄せ処理を実施後、「寄せられる人」設定された方の顧客情報は下記のように名寄せの履歴と寄せ先のお客様番号を確認できます。

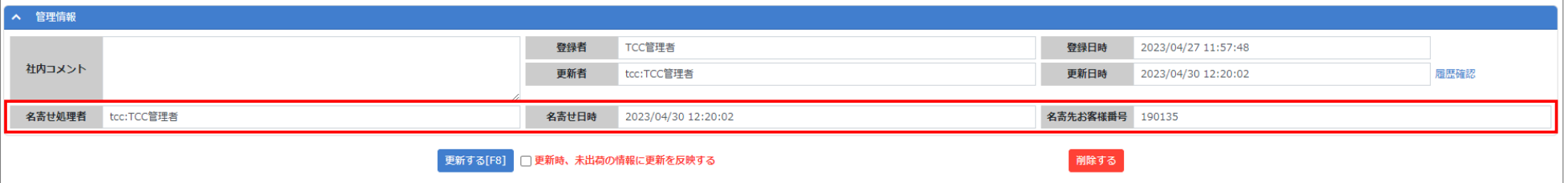

## 【お知らせ登録】

#### ■お知らせ一覧

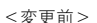

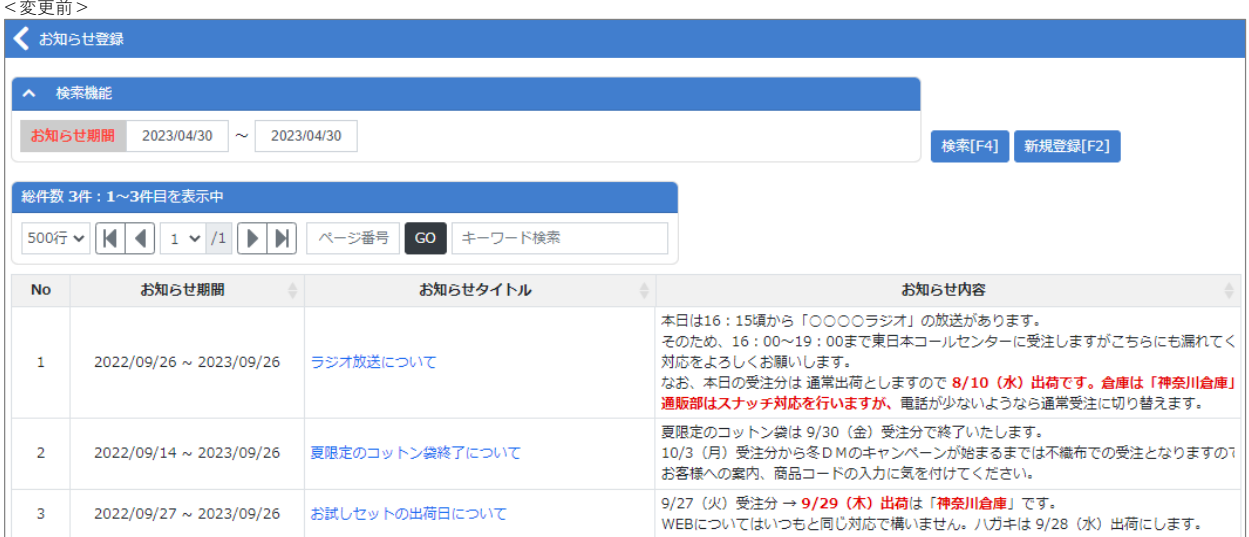

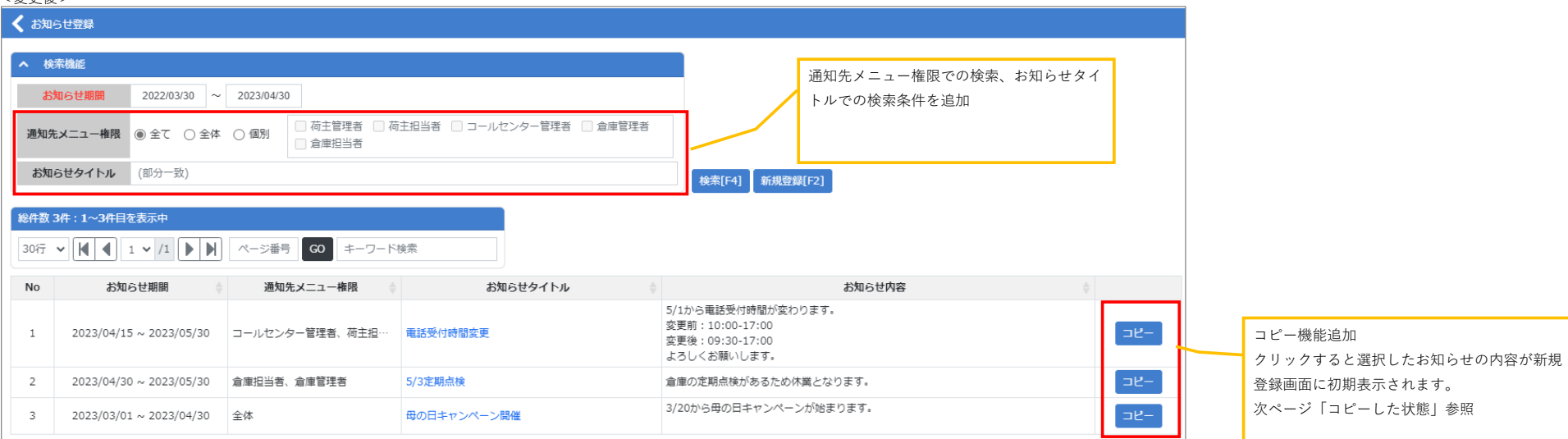

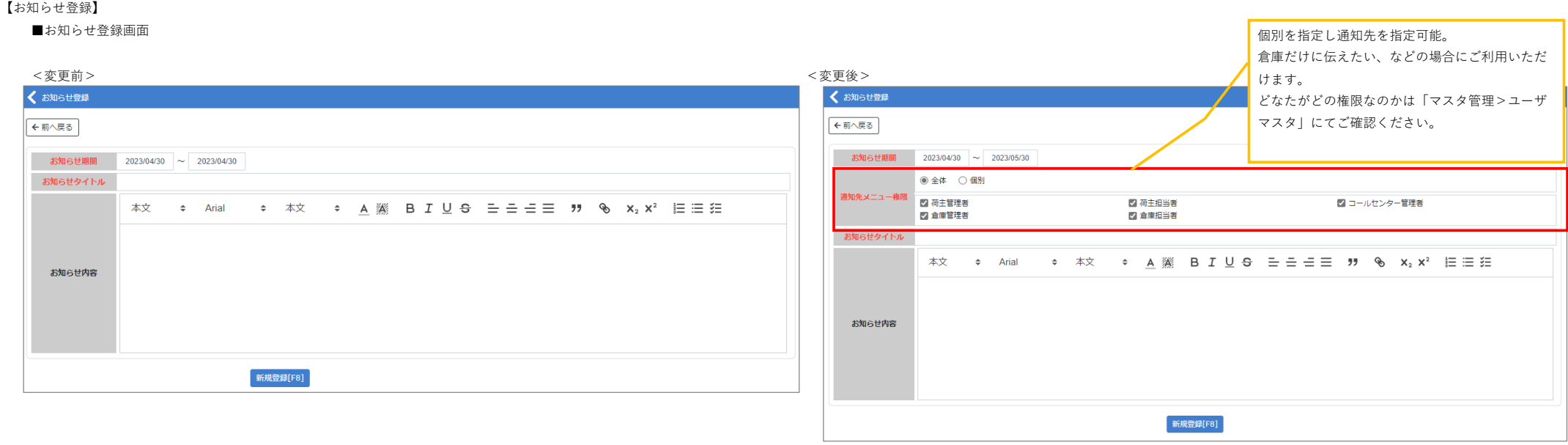

# コピーした状態

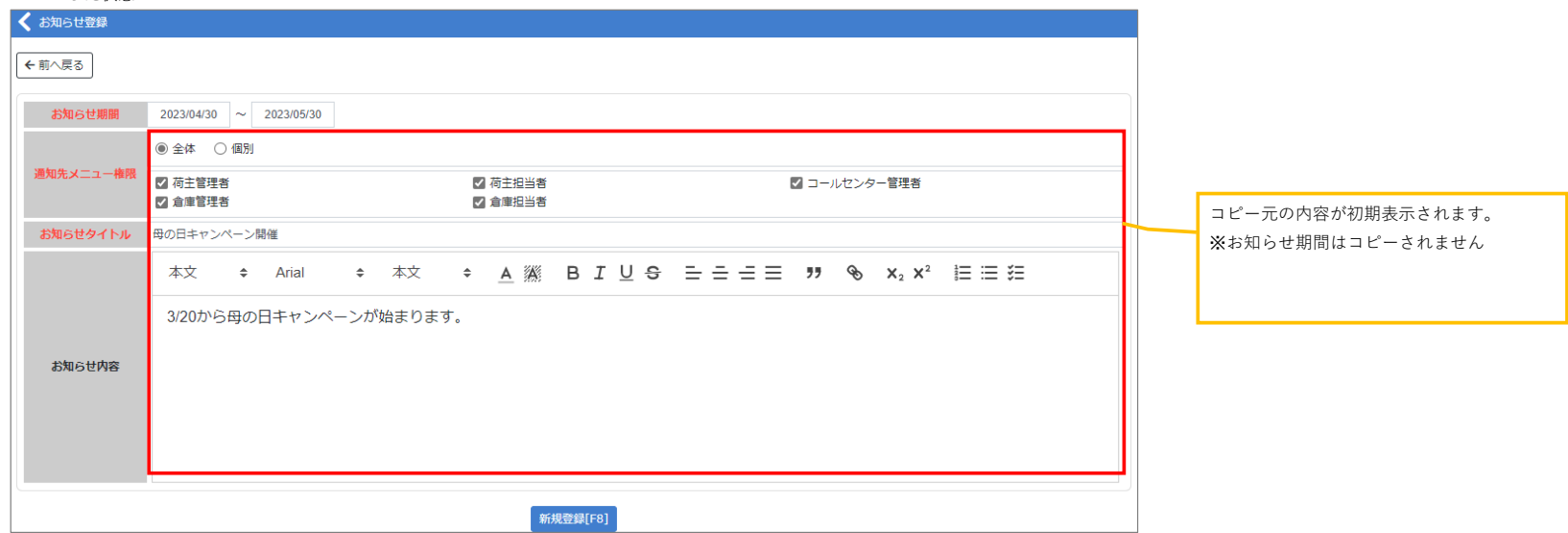

【離島グループマスタ】 マスタ管理>離島グループマスタ

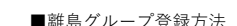

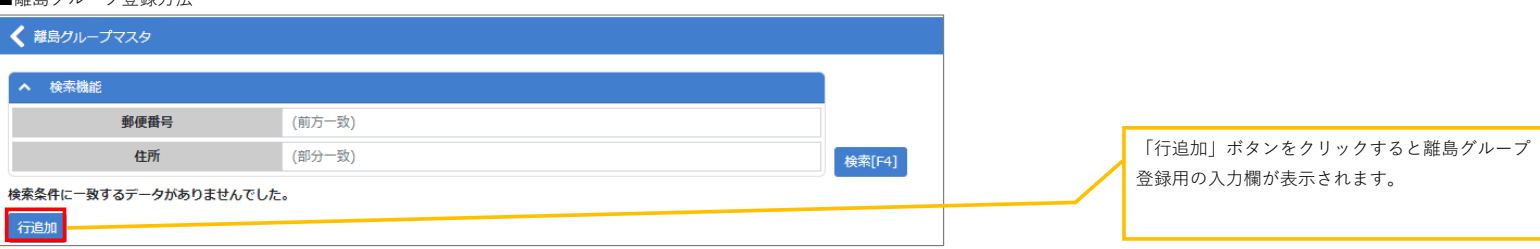

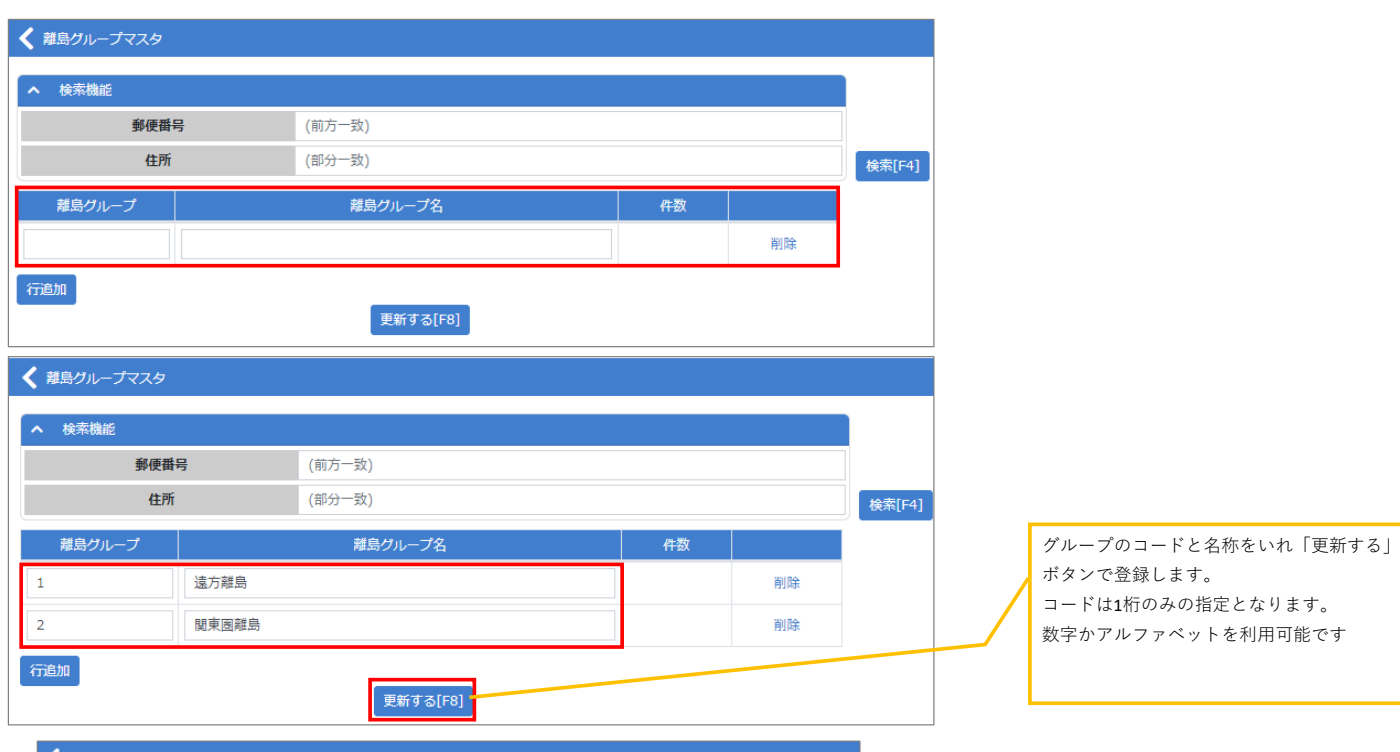

■登録後 く離身クループマスタ

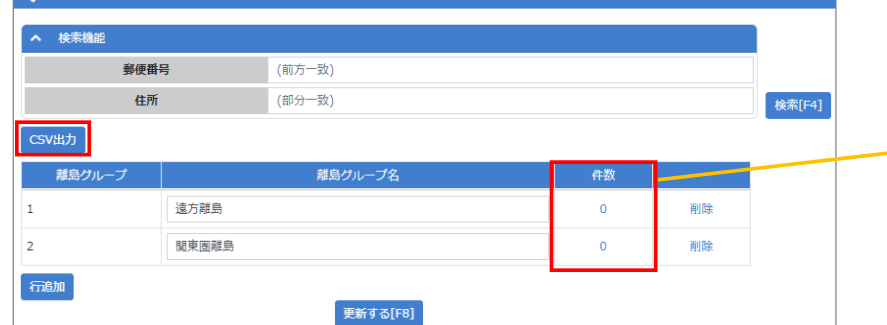

データの追加は「マスタCSV登録」にて行います。 レイアウトはこちら。 「離島グループ,郵便番号,住所」 ※住所はタイトルだけあれば登録できます。 郵便番号毎の住所を設定する必要はありません。 CSV出力ボタンから登録済みの情報を出力することが できます。

#### く マスタCSV登録 【注意】※新規でご登録の場合は標準レイアウトをご利用ください。 登録マスタ おいしいアプCSV登録  $\checkmark$ パターン選択  $\checkmark$ **CSV/Excel選択** ファイルの選択 ファイルが選択されていません | 登録確認画面へ | 【Excel登録の注意】

# ■郵便番号登録後

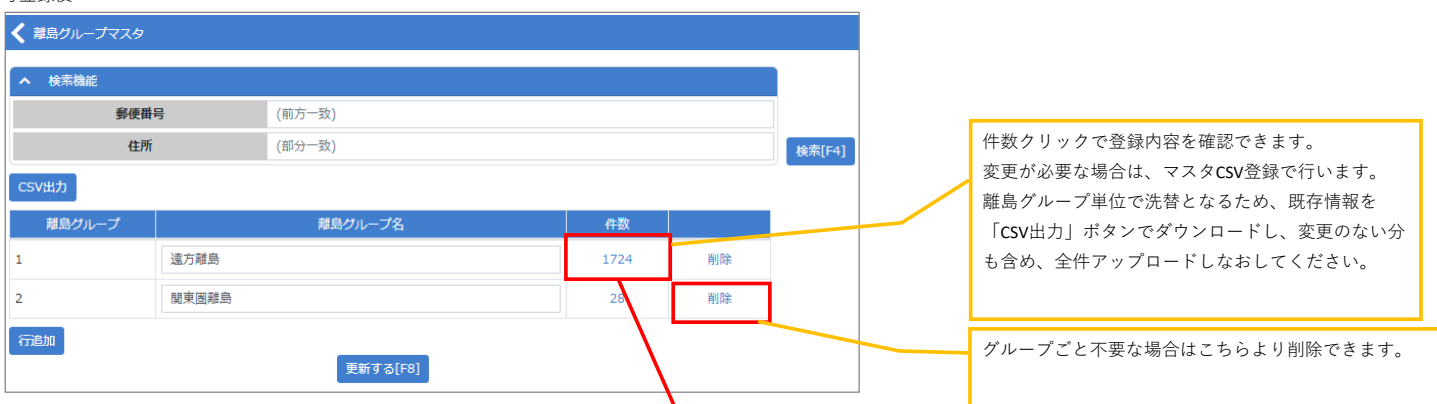

# < 離島グループマスタ

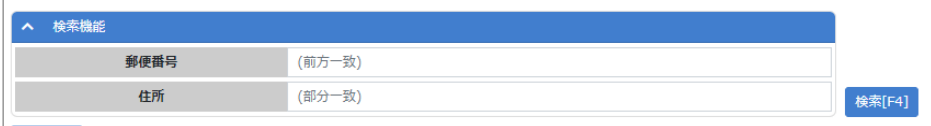

## CSV出力

行追加

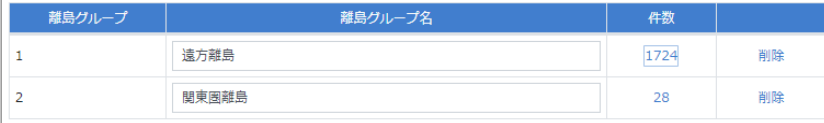

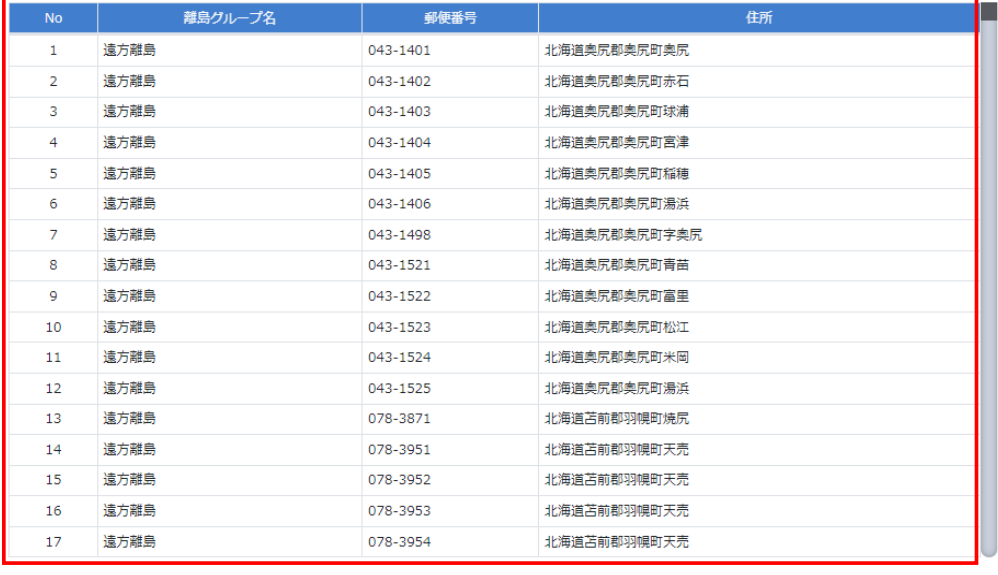

<br>更新する[F8]

## 【出荷実績確定】

## <変更前>

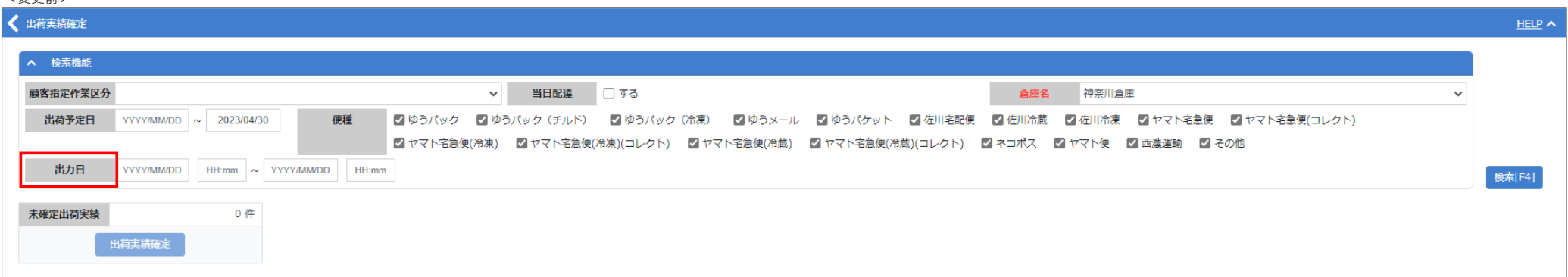

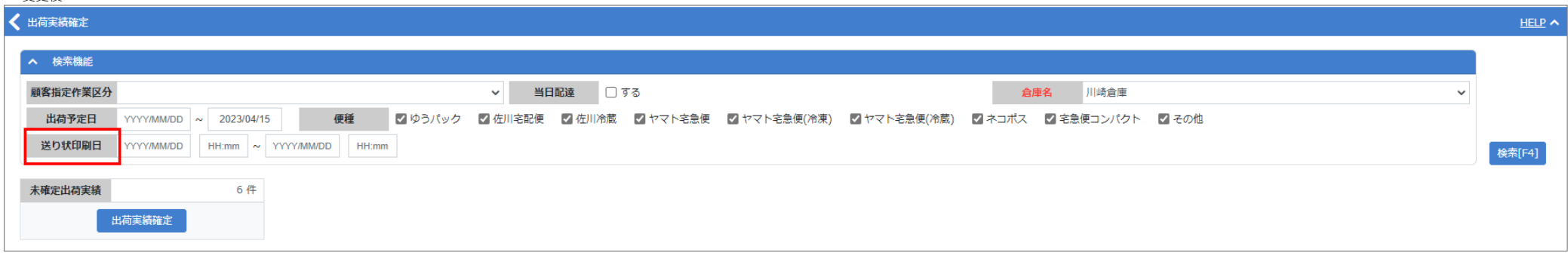